## Reolink PoE rekordér návod k použití

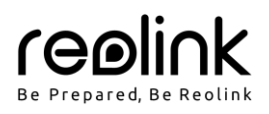

## **V balení najdete**

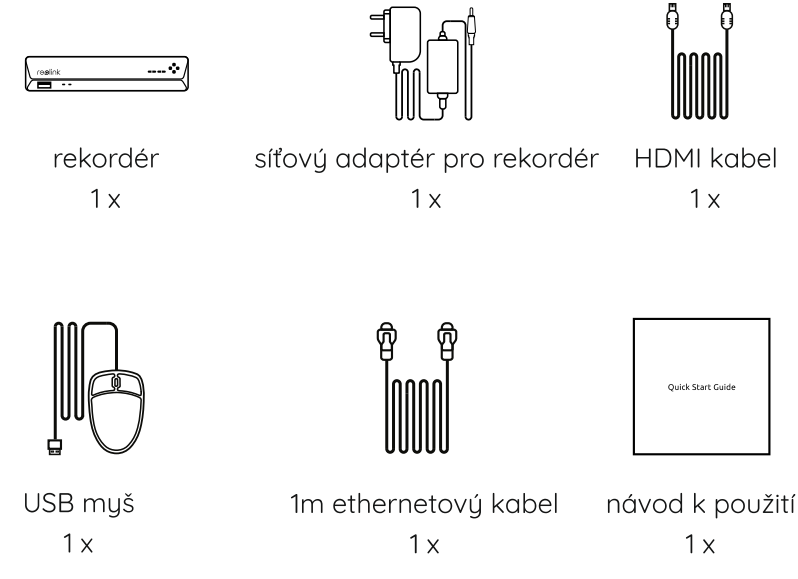

POZNÁMKA: Množství příslušenství a doplňků se liší podle zakoupeného modelu.

## **Představení rekordéru**

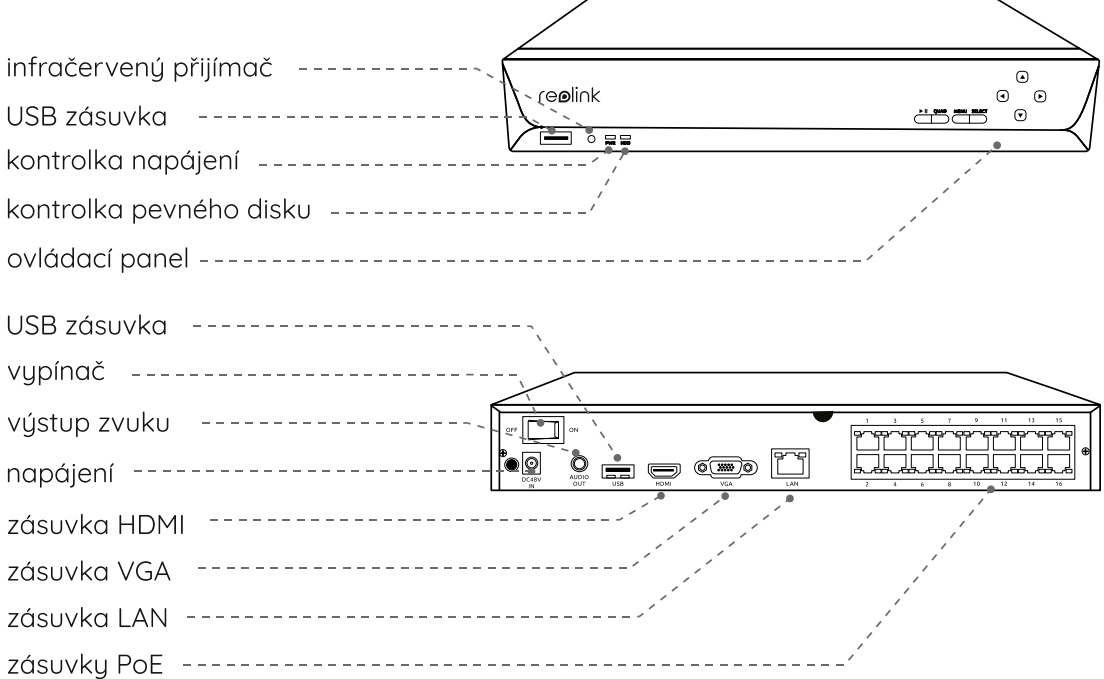

POZNÁMKA: Skutečný vzhled a součásti se mohou u různých výrobků lišit.

## **Schéma zapojení**

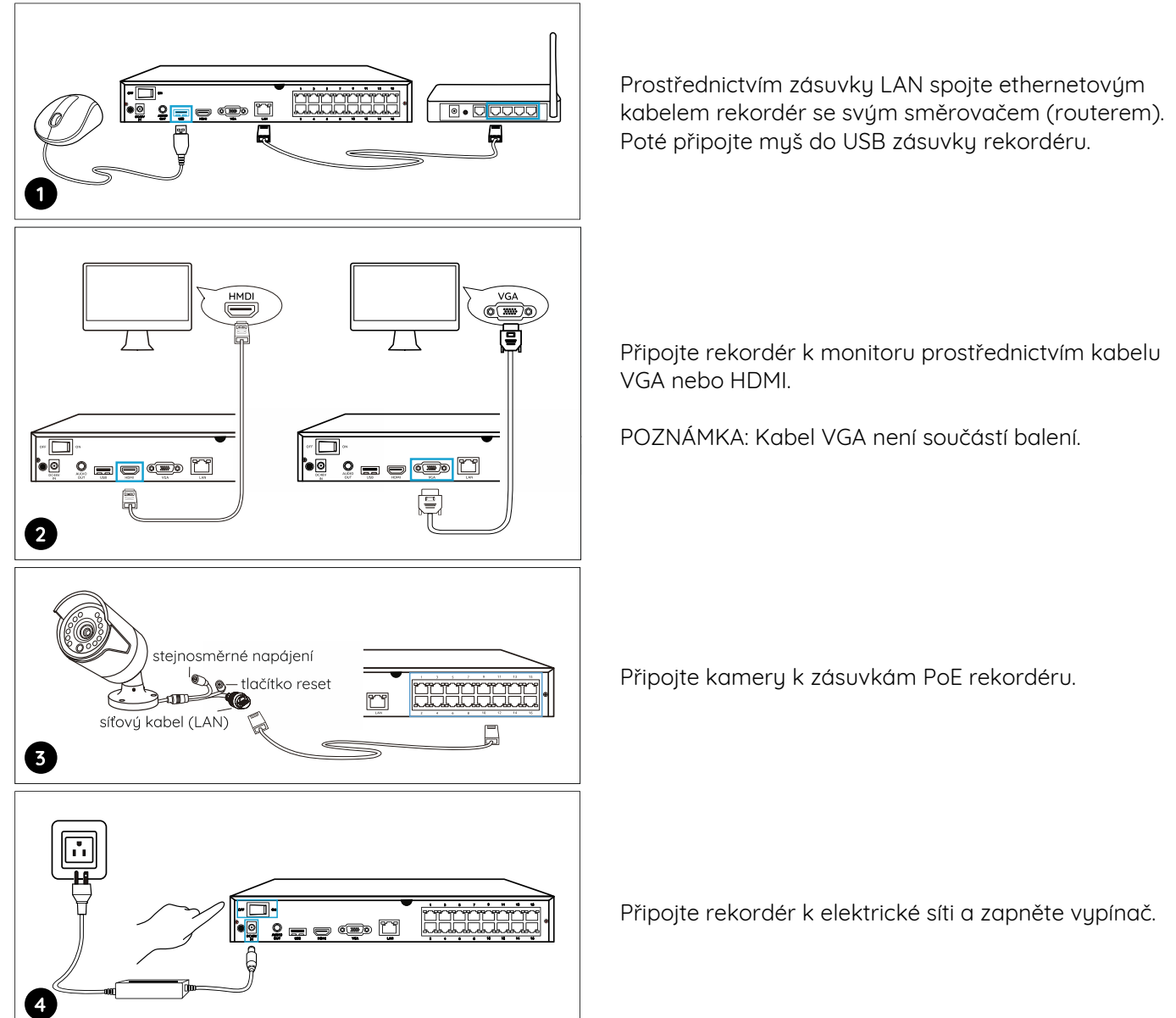

POZNÁMKA: Některé WiFi kamery Reolink s Reolink PoE rekordérem fungují také. Bližší informace najdete na https://support.reolink.com. Vyhledeite pojem "Make Reolink WiFi Cameras Work with Reolink PoE-NVRs" (jak zprovoznit WiFi kameru s rekordérem).

#### **Nastavení rekordéru**

Průvodce instalací vás provede jednotlivými kroky při nastavování rekordéru. Stanovte přístupové heslo k rekordéru (při počátečním nastavení) a postupujte podle pokynů průvodce.

POZNÁMKA: Heslo by mělo mít alespoň 6 znaků. Doporučujeme si heslo poznamenat a uchovat na bezpečném místě.

#### **Přístup k rekordéru prostřednictvím chytrého telefonu nebo počítače**

Stáhněte si a spusťte aplikaci Reolink nebo softwarového klienta a podle pokynů na obrazovce proveďte úvodní nastavení, která zpřístupní ovládání rekordéru.

#### **• Na chytrém telefonu**

Sejměte QR kód a stáhněte aplikaci Reolink.

#### **• Na počítači**

Stáhněte si software Reolink Client: Najdete jej na https://reolink.com > Support > App & Client.

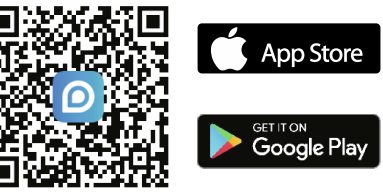

## **Řešení problémů**

#### **Na monitoru/Tv není vidět žádný obraz**

Pokud nevidíte žádný obraz na připojeném monitoru nebo televizním přijímači, postupujte následovně:

- Rozlišení televizoru/monitoru musí bút alespoň 720p.
- Ověřte, zda je rekordér zapnutý.
- Znovu zkontrolujte propojení HDMI/VGA kabelem, případně vyměňte kabel či monitor a test opakujte.

Pokud nic z toho nepomůže, spojte se s oddělením podpory zákazníků firmy Reolink prostřednictvím support@reolink.com.

#### **Nedaří se přístup k rekordéru po místní síti**

Jestliže nemůžete navázat spojení s rekordérem po místní síti prostřednictvím mobilního telefonu nebo počítače, postupujte následovně:

- Připojte rekordér LAN zásuvkou ke směrovači (routeru) ethernetovým kabelem.
- Vyměňte ethernetový kabel nebo rekordér zapojte do jiné zásuvky směrovače.
- Přejděte do nabídky > System > Maintenance (údržba systému) a obnovte hodnoty všech parametrů.

Pokud nic z toho nepomůže, spojte se s oddělením podpory zákazníků firmy Reolink prostřednictvím support@reolink.com.

#### **Nedaří se přístup k rekordéru vzdáleně**

Jestliže nemůžete navázat spojení s rekordérem vzdáleně prostřednictvím mobilního telefonu nebo počítače, postupujte následovně:

- Ověřte si, zda dokážete spojení s rekordérem navázat v místní síti.
- Přejděte do nabídky rekordéru > Network > Network Advanced (pokročilé nastavení sítě) a ověřte si, zda máte povolené nastavení UID Enable.
- Spojte se ve stejné síti (LAN) s rekordérem pomocí telefonu nebo počítače a zkontrolujte, zda máte k dispozici připojení k internetu.
- Proveďte nový start rekordéru a svého směrovače; pak test opakujte.

Pokud nic z toho nepomůže, spojte se s oddělením podpory zákazníků firmy Reolink prostřednictvím support@reolink.com.

## **Technické údaje**

#### **Výstup obrazu/zvuku**

HDMI výstup: až 8MP VGA výstup: až 2MP zvukový výstup: 1 kanál RCA

#### **Dekódování**

Dekódované rozlišení: 12MP/8MP/5MP/4MP/3MP/1080p/720p Kodek videa: H.264, H.265 Souběžné přehrávání: až 4 kanály

#### **Obecně**

Provozní teplota: –10 °C ~ 45 °C (-10 °C ~ 55 °C pro typ RLN16-410) Rozměry: 260 x 41 x 230 mm (330 x 45 x 285 mm pro typ RLN16-410) Hmotnost: 2 kg (3 kg pro typ RLN16-410)

### **Prohlášení o shodě**

#### **Prohlášení o shodě FCC**

Tento přístroj vyhovuje části 15 pravidel FCC. Činnost zařízení je možná za těchto dvou podmínek: (1) toto zařízení nesmí být příčinou vzniku škodlivých interferencí a (2) toto zařízení musí přijmout interference z okolí, včetně těch, které mohou jeho činnost ovlivnit nežádoucím způsobem. Další informace najdete na https://reolink.com/fcc-compliance-notice/. POZNÁMKA: Toto zařízení bylo testování a shledáno vyhovujícím v rámci omezení pro digitální zařízení třídy B dle části 15 předpisů FCC. Tato omezení jsou stanovena proto, aby zajistila jistou míru ochrany proti škodlivým interferencím v obytných oblastech.

## **Zjednodušené prohlášení o shodě pro EU**

Firma Reolink prohlašuje, že toto zařízení vyhovuje základním požadavkům a dalším příslušným nařízením dle směrnice 2014/53/EU.

# **Obsah je uzamčen**

**Dokončete, prosím, proces objednávky.**

**Následně budete mít přístup k celému dokumentu.**

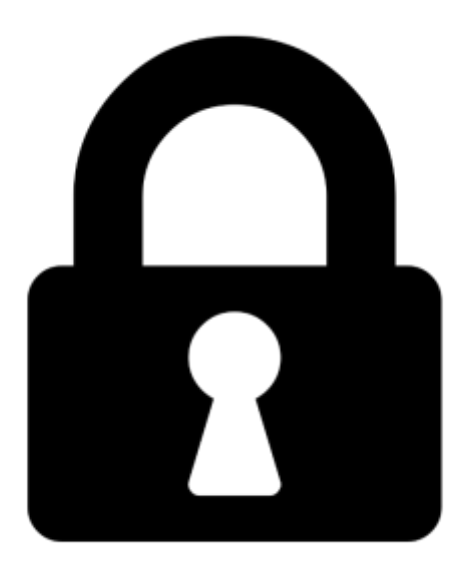

**Proč je dokument uzamčen? Nahněvat Vás rozhodně nechceme. Jsou k tomu dva hlavní důvody:**

1) Vytvořit a udržovat obsáhlou databázi návodů stojí nejen spoustu úsilí a času, ale i finanční prostředky. Dělali byste to Vy zadarmo? Ne\*. Zakoupením této služby obdržíte úplný návod a podpoříte provoz a rozvoj našich stránek. Třeba se Vám to bude ještě někdy hodit.

*\*) Možná zpočátku ano. Ale vězte, že dotovat to dlouhodobě nelze. A rozhodně na tom nezbohatneme.*

2) Pak jsou tady "roboti", kteří se přiživují na naší práci a "vysávají" výsledky našeho úsilí pro svůj prospěch. Tímto krokem se jim to snažíme překazit.

A pokud nemáte zájem, respektujeme to. Urgujte svého prodejce. A když neuspějete, rádi Vás uvidíme!